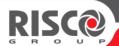

# **Release Note**

# RISCO Smartphone App Version 4.8

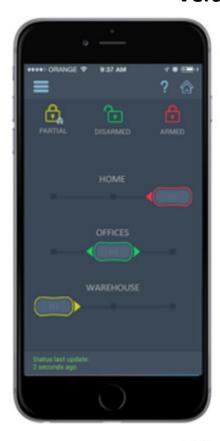

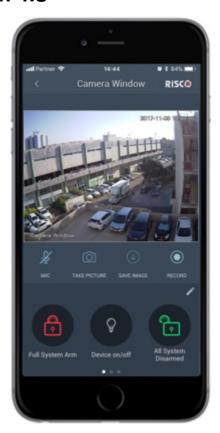

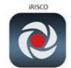

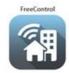

**November 2017** 

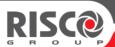

RISCO Group is pleased to announce the release of a new version for its smartphone applications:

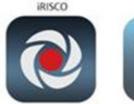

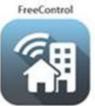

Innovative smartphone applications, both for Android and iOS operating systems, which enable end users to remotely control their intrusion alarm system, Smart Home system and IP cameras via the RISCO Cloud.

# The main new offerings in this release

# Quick Buttons for performing selected activities while watching live video

Select up to 9 commands as Quick Buttons that will be easily accessible to you while watching a live video. Set a separate Quick Buttons Set for each camera. The selected Quick Buttons Sets are saved in the RISCO Cloud, separately for each End-User. They will be presented to the End-User on any smartphone that he logs in from (however, the Quick Button feature is not available in the Web UI)

The following activities can be set as quick buttons:

- Arm, Disarm, Partial Arm commands.
- Utility Output activation
- Any On/Off smart home command, including rules that are On/Off in nature.

# **Support of Greek**

In smartphones whose language setup is Greek, the application will run in Greek as well.

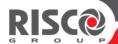

# **Availability:**

The iRISCO, FreeControl and MyELAS apps (Version 4.8), both for Android and iOS have been uploaded to the Apple and Google App Stores and will become available following the regular approval process of the stores.

# **The Quick Buttons**

#### What are the Quick Buttons?

The Quick Buttons are command icons that can be added separately for each camera view screen. Allowing to perform activities while watching live video camera or any of the other cameras.

#### For example:

An End-User site with a RISCO security system, two VUPoint video cameras and a RISCO Smart Home system. Assume that camera-1 is installed in the basement and camera-2 is installed in the backyard. Furthermore, assume that the lights in the basement and the lights in the backyard are each controlled via separate smart home commands.

The End-User can setup his quick buttons in such a way that when he watches the basement camera he will be presented with the basement's light On/Off button, so he can switch it On/Off while watching the live video of the basement camera.

Similarly, he can set up the Quick Button Tray to include the backyard command quick button when the backyard camera is viewed.

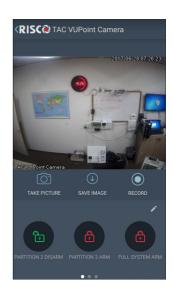

Figure 1: Quick Buttons Tray

### **The Quick Buttons Tray**

The Quick Buttons Tray is a place holder for the Quick Buttons that were selected for the particular camera.

Up to nine (9) Quick Buttons can be set for any one of the cameras. They are displayed alongside each other, three buttons at a time. The "page indicator" at the bottom of the tray indicates the exact position of the tray, and if more than 3 Quick Buttons are used, the user can slide the tray left or right to reveal the buttons.

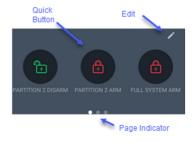

Figure 2: Quick Button Tray

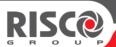

## **Adding Quick Buttons**

Initially, before any Quick Button is selected, the Quick Buttons Tray will display a single icon, inviting the user to add Quick Buttons.

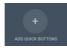

Press the "ADD QUICK BUTTONS" icon, a selection list in presented, allowing you to select/unselect the commands that you want them to show in the Quick Buttons Tray while this particular camera is viewd - press to complete the process.

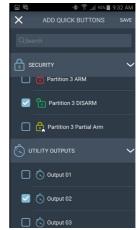

Figure 3: Quick Button Selection

## **Editing the Quick Buttons**

The Quick Buttons Tray can be easily edited, just press the small pencil icon in the Quick Buttons Tray to enter the Edit Mode.

- Press the to unselect any of the Quick Buttons.
- Press and hold a Quick Button, then drag it with your finger to another position on the tray.
- Press the icon to enter the selection list screen as in Figure 3 above.
- Press the APPLY TO ALL CAMERAS to apply the setup of the displayed Quick Buttons Tray to all the cameras.
- Finaly, press ✓ to exit the Edit Mode.

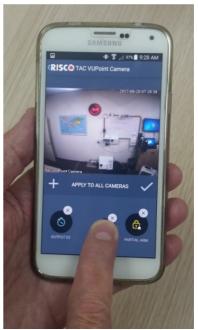

Figure 4: Quick Buttons Tray Setup

\* \* \* \* \* \*

For more information, please contact your local RISCO Group branch or visit <a href="https://www.riscogroup.com">www.riscogroup.com</a>.

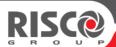

#### PROPRIETARY NOTICE

This Release Note is confidential and contains proprietary information and intellectual property of RISCO Ltd. ("RISCO") or its licensors and affiliates in the RISCO group of companies. RISCO and/or its licensors and affiliates, as appropriate, reserve all patent, copyright and other intellectual proprietary rights to this document, including all design, manufacturing, reproduction, use, and sales rights thereto. This document is solely for the use of RISCO's employees and authorized customers. Information in this document is subject to change without notice and is provided for informational purposes only. No representations are made about the accuracy or suitability of the information contained in this document for any purpose. The entire risk of the use or results of the use of this document remains with the user, and RISCO and its licensors and affiliates make no warranties, either express or implied with respect to such use. Complying with all applicable copyright laws is the responsibility of the user. No part of this document may be reproduced, disclosed or transmitted in any form or by any means (electronic, mechanical, photocopying, recording, or otherwise), or for any purpose, without the express written permission of RISCO.

The RISCO product(s) discussed in this document are warranted in accordance with the terms of the warranty statement accompanying each product. To allow for design and specification improvements, the information in this document is subject to change at any time, without notice.

RISCO may have patents, patent applications, trademarks, copyrights, or other intellectual property rights covering subject matter in this document. Except as expressly provided in any written license agreement from RISCO, the furnishing of this document does not give you any license to these patents, trademarks, copyrights, or other intellectual property.

Copyright © 2017 RISCO Ltd. <u>www.riscogroup.com</u>. All rights reserved. Products and company names mentioned herein may be trademarks and/or registered trademarks of their respective companies.